# **CONTATEC**

# **versión 6.11**

# **instrucciones para preparar el mandato SEPA para emitir recibos**

**julio 2014**

Plazos y aplicación.

El plazo de aplicación de la norma SEPA se ha prorrogado hasta el 1 de agosto de 2014 para el cuaderno 19. Para los cuadernos 32 y 58 la prórroga es hasta el 1 de febrero de 2016.

Estas instrucciones son de aplicación para las remesas que se giren con la norma 19 de la AEB.

# Tipos de mandato.

Existen tres tipos de esquemas de mandato SEPA:

0 = BASICO (SEPA 19-14 CORE). De acuerdo con la norma SEPA, este tipo hay que utilizarlo obligatoriamente si el cliente es un particular. Es obligatorio, asimismo, emitir un mandato SEPA y que lo firme y devuelva el cliente.

1 = COR1 (SEPA 19-15 COR1). Este sería la continuación de la norma AEB anterior. Se supone que ya se tiene un mandato firmado o un consentimiento tácito para girar recibos. Por defecto se considera que la fecha de este mandato es la de 31-10-2009. El programa aplica este tipo cuando no se ha especificado otro, ni en la configuración general de la empresa ni en la ficha del cliente.

2 = B2B (SEPA 19-44 B2B). Sólo válido para relaciones entre empresas (Business To Business). El cliente debe ser empresario, ya sea individual o sociedad. Como el tipo 1, es obligatorio emitir un mandato SEPA y que lo firme y devuelva el cliente.

# Pasos a Seguir. Uno. Preparación.

#### *1. Configuración de la empresa.*

Una vez acordado con el banco correspondiente, hay que indicar el tipo de mandato que se utilizará por defecto. Si la empresa sólo gira a clientes que son empresarios,

puede utilizar el tipo 2 (B2B). En otro caso, deberá utilizar el tipo 1 (COR1), solo o en combinación con el tipo 2, indicándolo en la ficha de cliente.

Acceder al control general (8.4), y en el registro 362, posición 5ª, poner el tipo que se utilizará. (Normalmente, el valor será 00002).

#### *2. Preparación de los formatos.*

Antes de comenzar, hay que rellenar los datos de la empresa en los formatos de mandato. Se utilizará el editor de Contatec para modificar los archivos e incluir los siguientes datos:

– Identificador del acreedor. El programa lo leerá del archivo INI correspondiente si se deja lo escrito ID-EMPRESA. Para obtener este identificador, que debería facilitar cualquier banco, se puede utilizar un programa de Contatec que se ejecuta desde el símbolo del sistema, accediendo a través de la opción 8.5:

> MOD97-10

Este programa preguntará el país; hay que poner ES. A continuacçion, preguntará el NIF de la empresa. Debe ponerse completo, sin puntos, espacios, ni guiones, en total nueve caracteres.

A continuación, el programa devolverá la referencia del mandato que consta de dos siglas para el país, dos dígitos de control, tres ceros que coinciden con los dígitos del sufijo que debe proporcionarnos el banco (en su defecto, 000), y los restantes del NIF. En total, 16 caracteres. Si el sufijo es otro, símplemente se cambia por los tres ceros. No es necesario variar el resto.

- Nombre del acreedor. El programa lo leerá del archivo INI correspondiente si se deja lo escrito NOMBRE-EMPRESA. Se pondrá el nombre fiscal completo.
- Dirección. El programa lo leerá del archivo INI correspondiente si se deja lo escrito DOMICILIO-EMPRESA.
- Código postal-población. El programa lo leerá del archivo INI correspondiente si se deja lo escrito POBLACION-EMPRESA.
- País. Como normalmente será ESPAÑA, se pondrá manualmente en otro caso.
- También pueden añadirse uno o varios logotipos, de la siguiente forma:

Debajo de la línea de control  $pdf=3$ , se insertan las siguientes líneas:

```
 [imagen]
 archivo=LOGO.jpg
posicionX=10
posicionY=10
alto=6
```
El archivo LOGO.jpg deberá estar en el directorio de datos de la empresa (el que aparece cuando se accede al 8.5) y contendrá una imagen JPG con el tamaño mínimo posible, para evitar que los archivos generados sean demasiado grandes. Lo normal es que el tamaño sea de 5 a 40 Kb. La posición debe respetarse para que el logo se coloque a un centímetro de la parte superior izquierda, y la altura no conviene tampoco aumentarla demasiado.

Se pueden añadir otras imágenes utilizando un parámetro posicionX mayor que el anterior (por ejemplo, para colocarlo a la derecha, 170), pero no aumentando demasiado la posicionY (11-12), ni la altura (10-12)

Existen cuatro formatos posibles para los mandatos SEPA, que deberán ser modificados de acuerdo con la explicación anterior:

SEPAbESe,FMT. Se utiliza para el tipo 1 (COR1) y cuando el cliente es una entidad jurídica.

SEPAbESp.FMT. Se utiliza para el tipo 1 (COR1) cuando el cliente es una persona física.

SEPA2ESe.FMT. Se utiliza para el tipo 2 (B2B) y cuando el cliente es una entidad jurídica.

SEPA2ESp.FMT. Se utiliza para el tipo 2 (B2B) cuando el cliente es una persona física.

El programa seleccionará uno de estos cuatro formatos automáticamente, según la ficha del cliente, por lo que no deben variarse sus nombres.

#### *3. Configuración de cada cliente.*

En la ficha de cada cliente (1.2) deberán estar completados los siguientes campos:

- IBAN.
- BIC (se le pedirá al cliente con el mandato).
- Tipo SEPA. No hace falta establecerlo si coincide con el que se especifica para toda la empresa.
- Emails envíos. Tienen que indicarse separados por un espacio si hay más de uno; si se deja en blanco, se tomará el de la entidad (1.1); si también éste está en blanco, el mandato no se enviará por correo electrónico.

# Dos. Envío del mandato al cliente.

Desde la ficha en la opción 1.2, puede generarse el mandato pulsando la letra O (Orden SEPA). Una vez generado, el programa marcará los campos correspondientes a la situación (1) y a la fecha de emisión.

# Tres. Devolución del mandato por el cliente.

Es necesario que el cliente devuelva el mandato firmado, bien por correo ordinario o por correo electrónico, o fax. El acreedor debe tenerlo en custodia mientras esté en vigor.

Una vez recibido, hay que ir a la ficha del cliente en la opción 1.2 y rellenar el campo "firmado" con la fecha de la firma.

# Resumen Reglamento 260/2012 SEPA.

#### *1. Plazos de presentación.*

1.1 Presentación de los adeudos en el banco del acreedor.

- Según la norma SEPA, hasta D-4 (cuatro días antes de la fecha de pago), si es recurrente. Hasta D-7 si es el primer pago o único.

#### - **Hasta D-3: opción adoptada en España para reducir estos plazos.**

1.2 Envío a la cámara de compensación por parte del banco.

- **Hasta D-2** si es recurrente o D-5 si es el primero o único.

1.3 Envío de la cámara de compensación al banco del deudor.

- Según la norma SEPA, hasta D-2 si es recurrente o D-5 si es el primero o único.

#### - **Hasta D-1: opción adoptada en España para armonizar y reducir estos plazos.**

#### *2. Derecho a devolución.*

- 2.1 Esquema BASICO.
	- Autorizados: hasta 8 semanas.
	- No autorizados: hasta 13 meses.
- 2.2 Esquema B2B (no consumidores).
	- No existe derecho.

#### *3. Características del mandato.*

Requisitos. Debe ir firmado por el titular de la cuenta de cargo. Los bancos deben estar ubicados en la zona SEPA.

Custodia. El acreedor debe conservar el mandato durante el tiempo que lepueda ser requerido. El mandato dejará de tener validez automáticamente a los 36 meses del último recibo emitido.

Transmisión. Los datos del mandato deben transmitirse por el banco del acreedor al banco del deudor en formato electrónico como parte de cada cobro.

#### **Validación. En adeudos B2B, el banco del deudor debe recabar conformidad de su cliente antes de efectuar el cargo en cuenta.**

#### *4. Pautas de migración*

Mandatos: validez de las órdenes de domiciliación previas a la migración.

Reglas de conversión (a respetar para la migración del adeudo domiciliado español al adeudo directo básico SEPA) para:

- **Fecha de firma del mandato** obligatoria; para operaciones migradas se indicará 31.10.2009

#### - **Identificador del acreedor y referencia del mandato**

**-** Hecha la conversión a partir de la referencia del adeudo, el acreedor deberá mantener una **referencia única** en los adeudos SEPA

- Para operaciones migradas, el tipo de pago será **recurrente** (RCUR)

Conversión de campos:

- Identificador del acreedor: 35 caracteres; antes 12 (NIF-sufijo)
- Identificador de la cuenta: 34 caracteres (IBAN); antes 20 (CCC)
- Identificador del Banco: 11 caracteres (BIC); antes 4 (NRBE)
- Referencia del mandato: 35 caracteres; antes 12
- Concepto del pago: 140 caracteres; antes 640 (Procedimiento1) y 17 (Procedimiento2)

### Generación de remesas SEPA-19 con Contatec.

#### *1. Configuración de la norma de cada banco.*

Actualizado en diciembre 2014: Pueden crearse los nuevos archivos para SEPA-19 desde el 1.3, en las cuentas de bancos (572xx), con un proceso mucho más sencillo que el que se explica a continuación.

Cada banco debe tener su propio archivo de configuración, como en la versión anterior. El nombre de este archivo está formado por las iniciales "S19" seguido de el código de banco, los dígitos que están a continuación de "572" en la cuenta y terminado con la extensión ".INI". Por ejemplo, el banco que tiene en el 1.3 la cuenta "57202" tendrá el archivo de configuración "S1902.INI".

Para generar este archivo por primera vez se copiará del estándar SEPA19.INI y luego se modificará su contenido en las siguientes líneas:

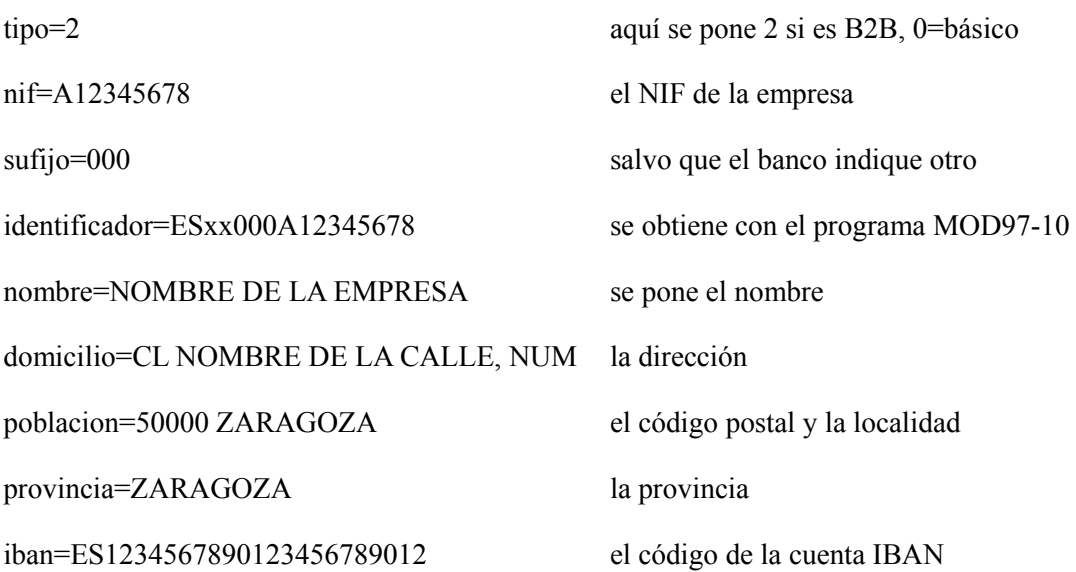

el resto del archivo se dejará igual.

#### *2. Configuración de dos contratos de la norma para el mismo banco.*

Actualizado en diciembre 2014: Pueden crearse los nuevos archivos para SEPA-19 desde el 1.3, en las cuentas de bancos (572xx), con un proceso mucho más sencillo que el que se explica a continuación.

Es posible que se contraten los dos tipos de norma, CORE y B2B, con el mismo banco. En este caso, hay que crear dos archivos S19, cada uno con su sufijo correspondiente. Para nombrar los dos archivos, hay que optar por una de las siguientes soluciones:

a) Si el código de banco es corto (por ejemplo 57201), supongamos que el contrato que más se utiliza es CORE. Puede llamarse S1901COR.INI para este contrato y S1901B2B.INI para el contrato B2B.

b) Si el código del banco utiliza los cinco dígitos (por ejemplo 00049), puede utilizarse S19C0049.INI para el CORE y S19B0049.INI para el B2B.

En cualquier caso, los nombres deben ser distintos pero no superar los ocho dígitos antes del punto. El usuario deberá saber vincular cada nombre con el código de cuenta correspondiente.

Porque, aunque el código anterior lo intentará asociar el programa con una cuenta 572, el usuario deberá cambiar el código a la cuenta adecuada. En los ejemplos, sustituyendo por espacios en el primer caso las partículas COR y B2B y en el segundo por un cero las letras C o B.

#### *3. Utilización de un solo archivo genérico.*

Aunque no es conveniente, también puede utilizarse un único archivo genérico si se trabaja con un solo banco y un solo contrato. Este archivo genérico tiene el nombre S19.INI y debe contenet los datos correctos.

Al generar la remesa, podemos dejar en blanco la extensión a este archivo y vincularlo con la cuenta correspondiente.